## **vServer / Virtual Dedicated Server**

### **How do i change the Hostname?**

Sometimes it is necessary to change the hostname in the server settings. To change the hostname for a VPS (no dedicated server) we have a comfort function in the customer panel.

## **Table of Contents**

- 1. Explaination
- 2. Procedere

#### **1. Explaination**

To set the hostname, which is controlled by the hostsystem in a VPS, you need to make a change in the customer panel. A simple change in windows or linux (/etc/hostname) does not work because changes are reverted after a restart.

#### **2. Procedere**

Click on "Change Hostname" in the customer panel under the vps management.

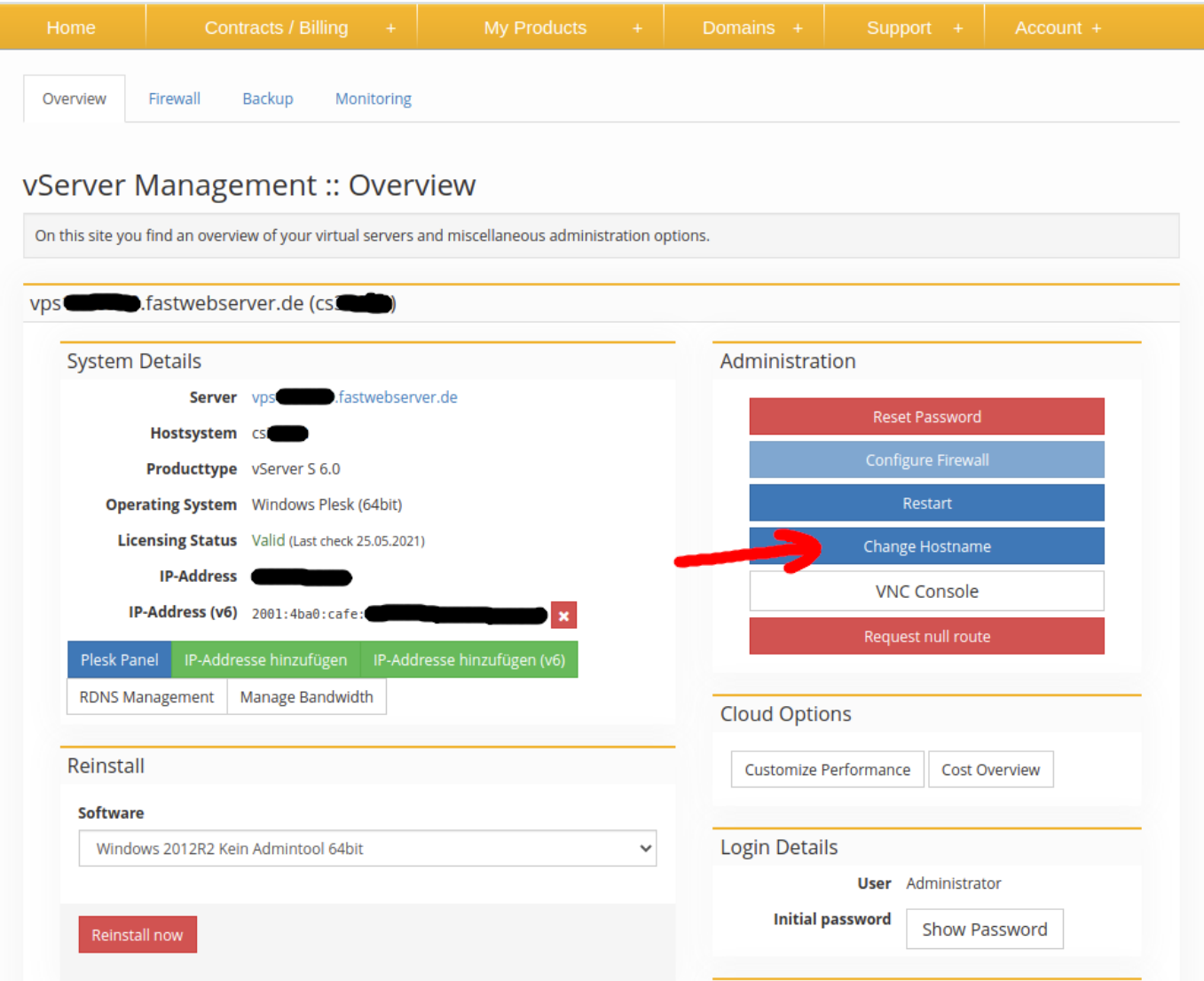

Page 1 / 2 **© 2024 myLoc managed IT AG <faq@myloc.de> | 27.04.2024 05:45** [URL: https://faq.myloc.de/index.php?action=faq&cat=5&id=366&artlang=en](https://faq.myloc.de/index.php?action=faq&cat=5&id=366&artlang=en)

# **vServer / Virtual Dedicated Server**

After that a dialog window opens. Here the correct hostname can be set.

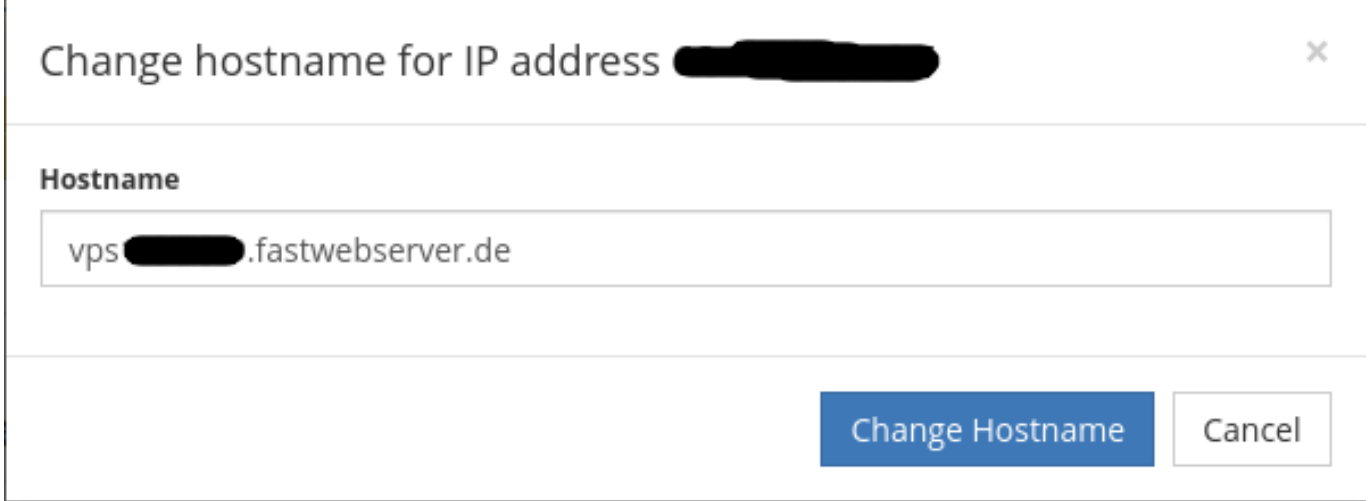

Unique solution ID: #1538 Author: Patrick Krämer Last update: 2021-09-06 16:32

> Page 2 / 2 **© 2024 myLoc managed IT AG <faq@myloc.de> | 27.04.2024 05:45** [URL: https://faq.myloc.de/index.php?action=faq&cat=5&id=366&artlang=en](https://faq.myloc.de/index.php?action=faq&cat=5&id=366&artlang=en)